# COMO ENCONTRAR AS AULAS QUE PRECISO NO CANAL DO YOUTUBE DO CENTRO DE MÍDIAS?

## PROFESSOR,

**Há recursos disponíveis no Youtube para recuperar as aulas que você precisa no Canal do Centro de Mídias.**

### **Acesse o** *link***:**

#### **<https://www.youtube.com/channel/UC4PxhhCLUs1ESKz5EwuepMw>**

Ao acessar o *link*, você encontra todas os anos/séries já divididos. Aproveite e inscrevase nos anos/séries para os quais você dá aulas.

Depois disso, clique em um ano/série e escolha uma das opções abaixo:

## 1<sup>ª</sup> O P C Ã O : R E C U P E R AR A ÚL TIMA A ULA DE U M COMPONENTE CURRICULAR ESPECÍFICO.

#### **Após clicar em um ano/série específico, escolha seu componente curricular**

[Para chegar ao resultado abaixo, no link indicado acima selecionamos 9º ano. Seu resultado será similar, caso tenha escolhido outro ano/série].

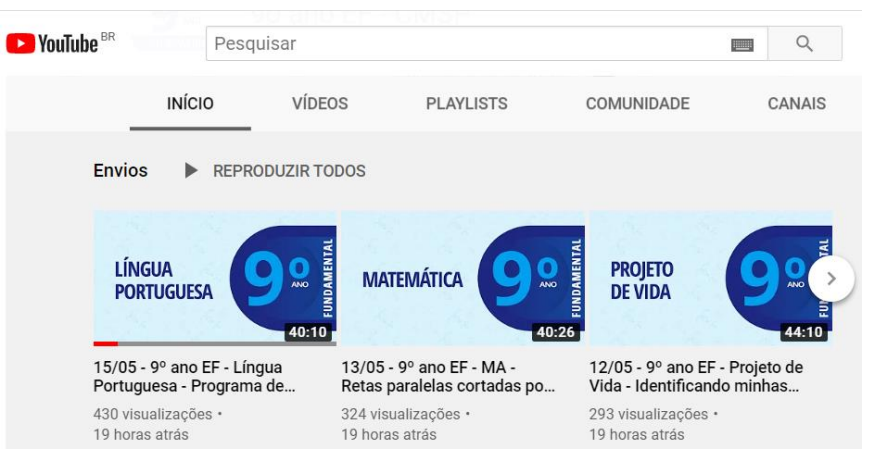

**Mas só aparece a última aula de cada componente curricular. E agora?**

## 2º OPCÃO: RECUPERAR TODAS AS AULAS DE UM COMPONENTE CURRICULAR ESPECÍFICO:

#### **Ao invés de clicar em um dos Componentes Curriculares (2º passo), faça a busca por Playlists na barra que aparece.**

Você terá todas as aulas divididas por componente curricular e organizadas por Playlists.

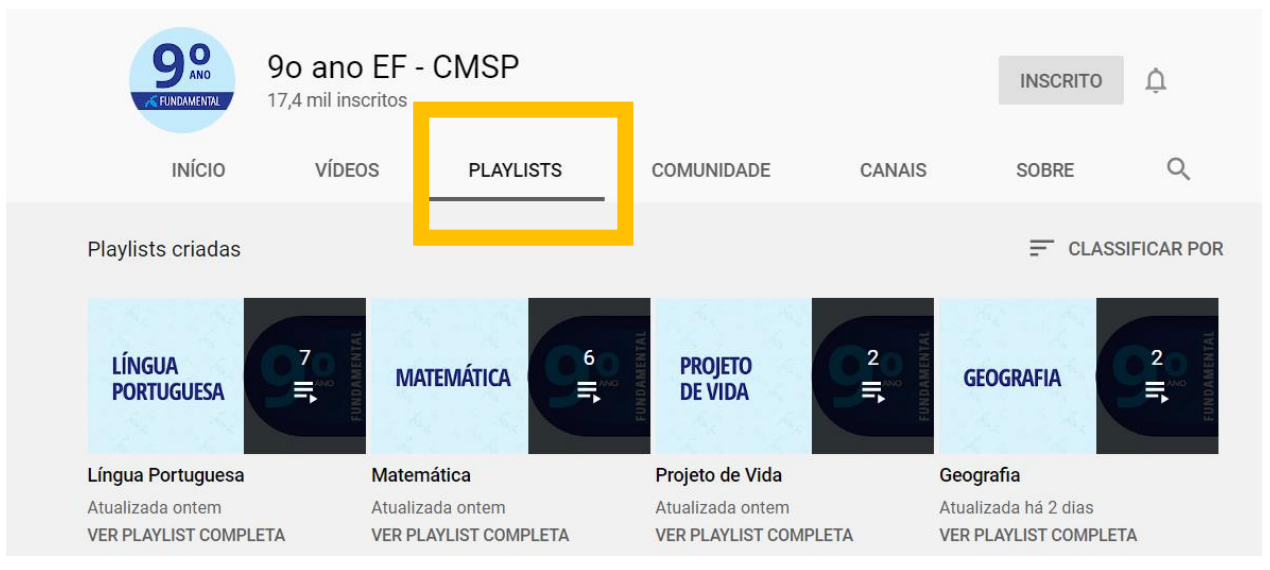

#### **O resultado ao fazer a busca dessa forma é similar ao que aparece abaixo:**

[Para chegar ao resultado abaixo, selecionamos o componente "Língua Portuguesa". Seu resultado será similar, caso tenha escolhido outro ano/série]

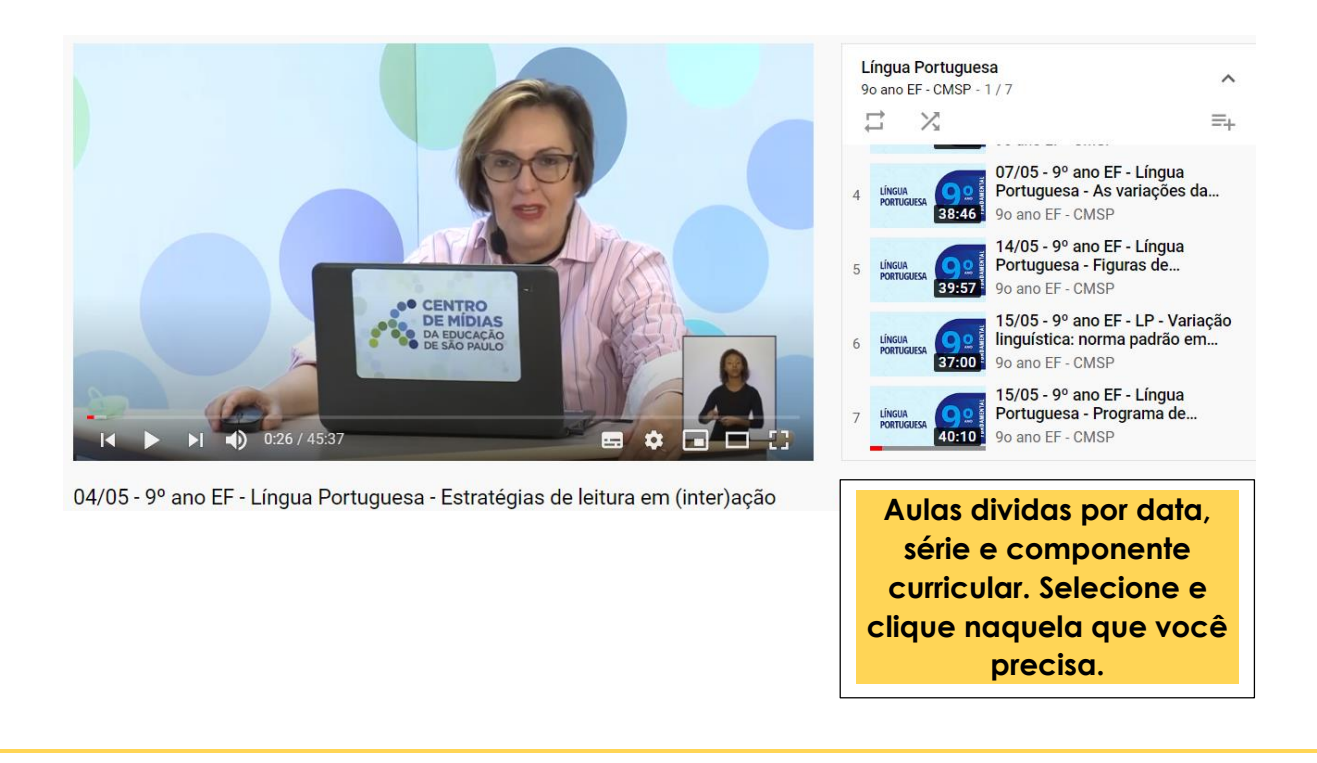